## Completing Action Alerts for the Academy of Nutrition and Dietetics

Step 1. Go to [www.eatright.org/action-center.](http://www.eatright.org/action-center) You may need to login using your Academy username and password.

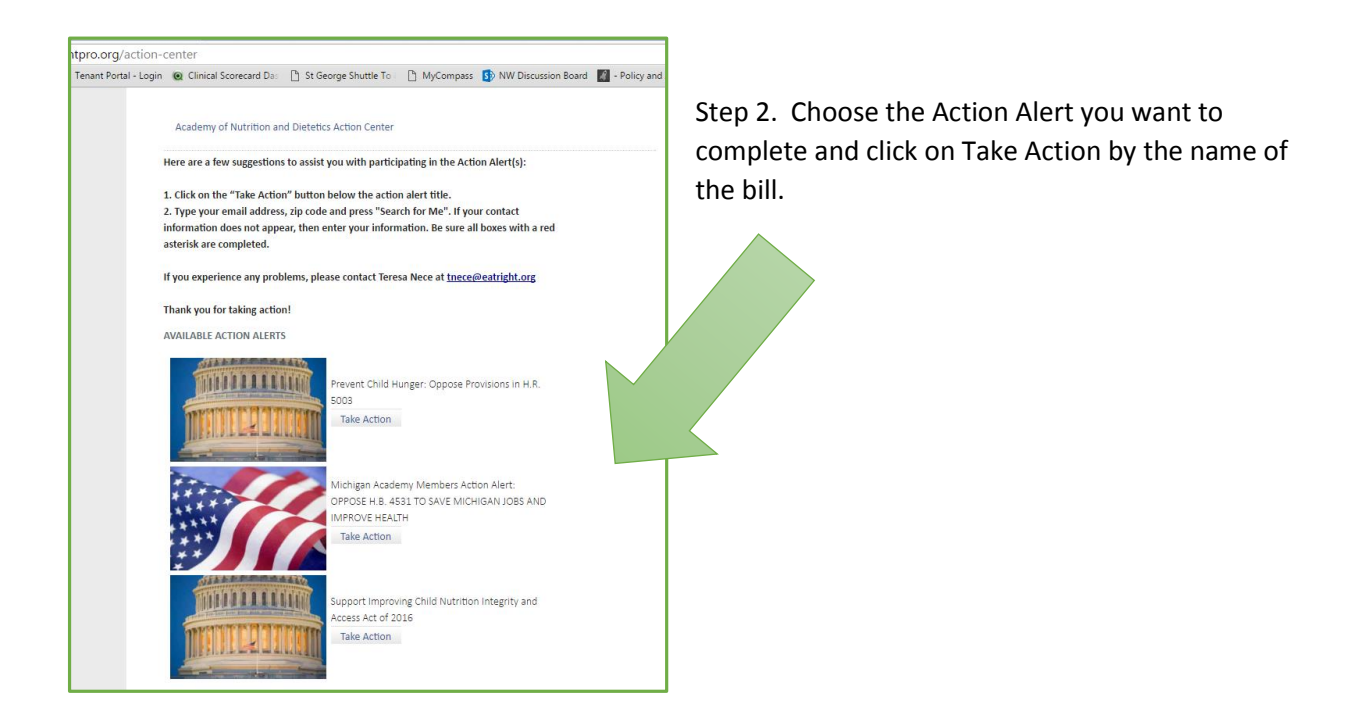

Step 3. Enter the email address and zip code associated with your Academy membership. Then, click "Search for Me". Your information will automatically populate.

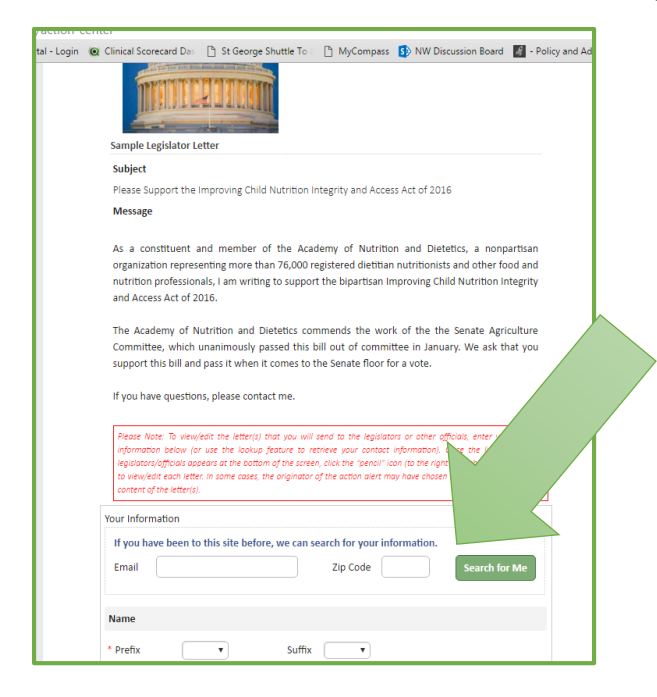

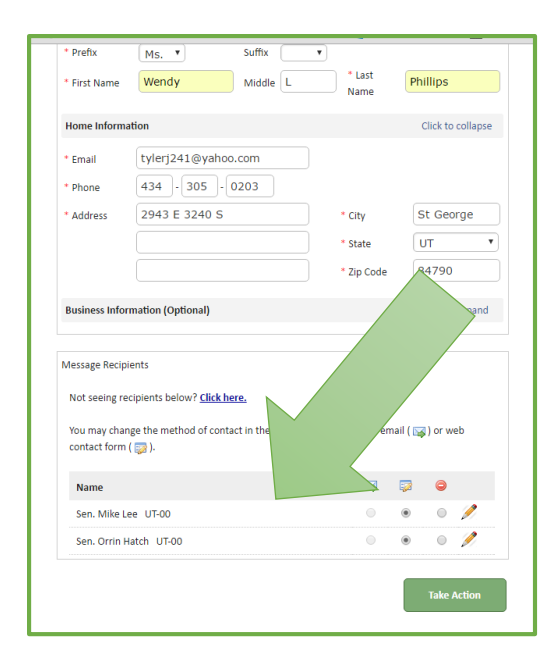

Step 4. The names of your Congressmen will automatically populate. Click "Take Action" at the bottom of the screen. You will get a confirmation screen once it is completed a few seconds later.

That's all the steps involved! You can repeat the steps for additional action alerts. When new ones are posted to the action center, you will receive an email from the Academy and from UAND notifying you that your voice needs to be heard and asking you to return to the Action Center to complete a new action alert. Thank you for your advocacy on behalf of Utahns!

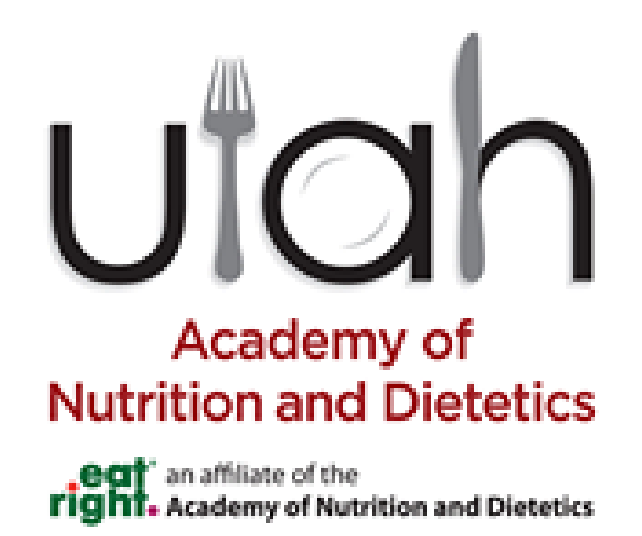